#### NLSIM User Guide

#### 1) INVOKING NLSIM

NLSIM program is intended to run under DOS or LINUX. To simulate a program named 'sort' compiled using mips\_asm:

- Open a DOS or LINUX windows
- Resize the window as large as you can
- Type: **c:\mips32\generic> nlsim sort**

NLSIM with automatically configures sub-windows depends on the size of opened window.

Here is a snap shot under DOS

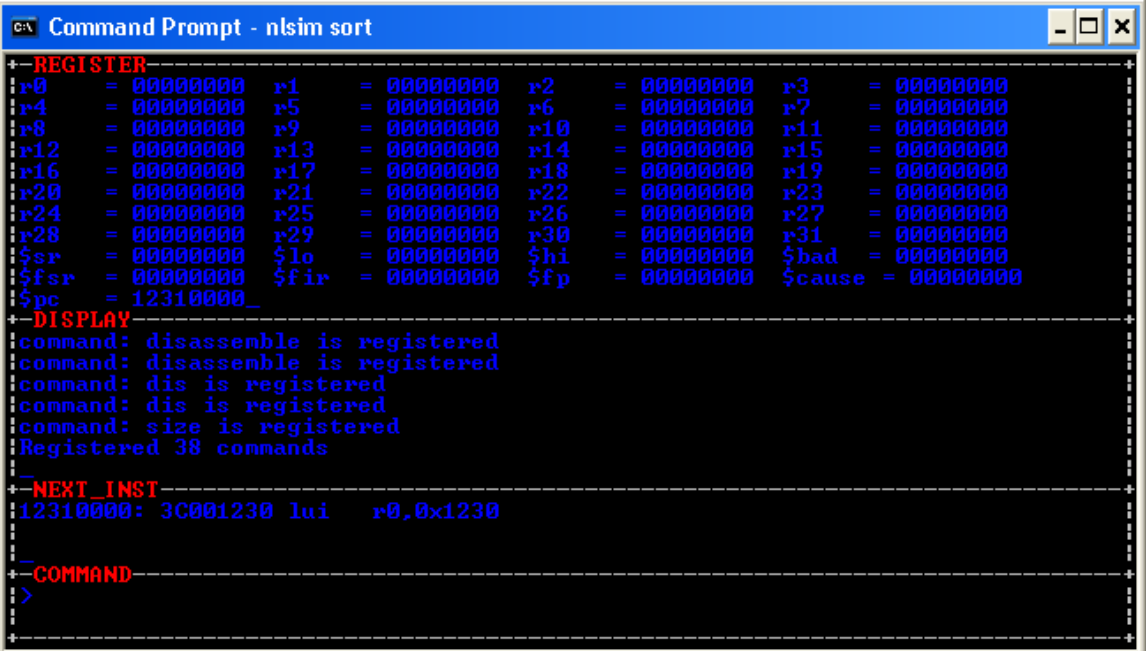

### 2) LAYOUT OF SUB\_WINDOWS UNDER NLSIM NLSIM has four windows.

- The window on top is used to display MIPS CPU registers
- The next window is used to display simulator messages. Any message either as a result of a command or as a result of simulation is displayed here.
- The next thin window is used to display the next assembly language instruction to execute.
- The bottom window is used to enter NLSIM commands.

# 3) NLSIM COMMANDS

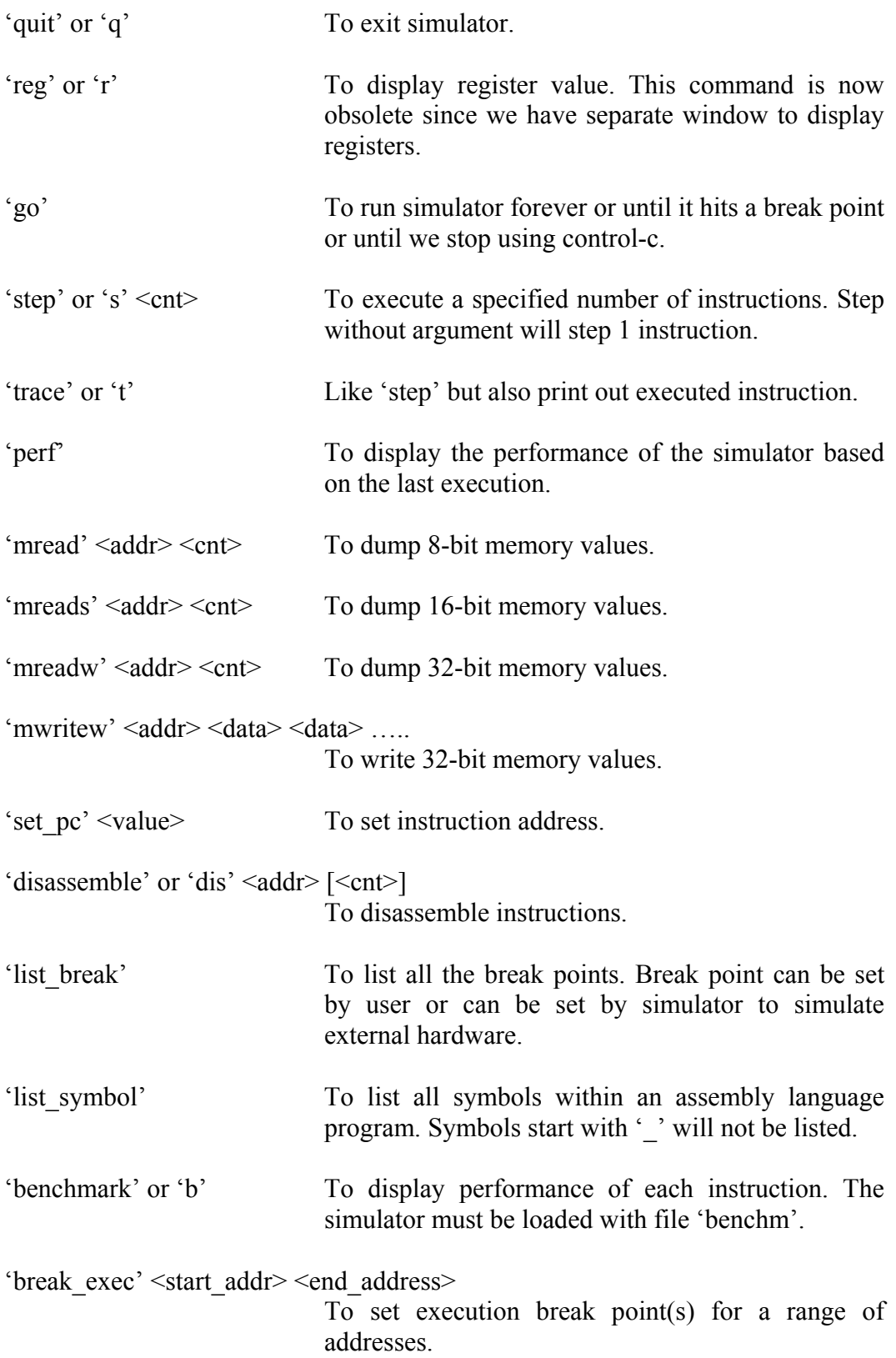

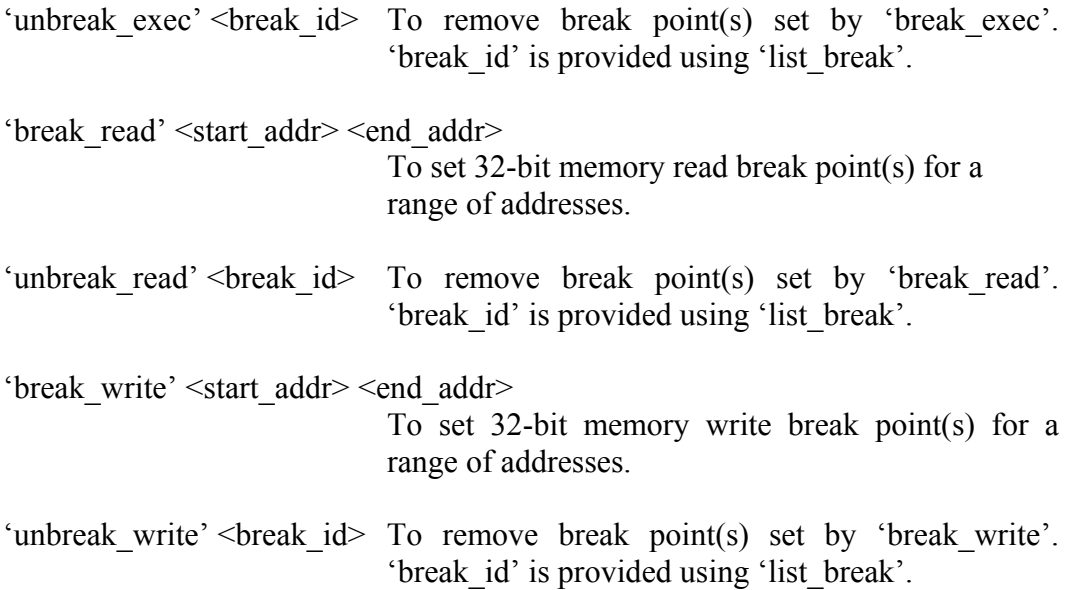

#### 4) EXTENDING NLSIM

Besides numerous break point features that can be used by user to debug a program, NLSIM can be extended to simulate external hardware. A collection of functions is written only for this purpose. These functions are used in a separate 'C' file that can be linked with the core simulator to make a special purpose simulator. There will be plenty of examples within the distribution on how to simulate hardware.

The template 'C' file, external.c, documents all interface functions. Here are the descriptions of what each function does.

**void register\_illegal\_page (USHORT start\_page, USHORT end\_page);** 

This function declares a section of CPU address spaces that is illegal to use by execution program. Each page has size of 64K bytes. Therefore, in a 32-bit address space, there are 65536 pages numbered from 0 to 65535.

**int register\_event (long long expire\_time, void (\*action) (void));** 

This function is to schedule a call back function "action" when simulation time has exceeded 'expire\_time'. With MIPS CPU, execution time of each instruction is equal. Therefore, simulation time is also counted as instruction cycle.

**void request\_interrupt (UINT int\_num);** 

After calling this function, the simulator will enter into appropriate interrupt location. 'int\_num' is valid between 0 and 5.

SHORT register byte read break (address struct begin, address struct end, **void (\*action) (address\_struct addr, UCHAR \*data, UCHAR \*state));** 

SHORT register short read break (address struct begin, address struct end, **void (\*action) (address\_struct addr, USHORT \*data, UCHAR \*state));** 

SHORT register word read break (address\_struct begin, address\_struct end, **void (\*action) (address\_struct addr, UINT \*data, UCHAR \*state));** 

These function reserve a section of 8-bit, 16-bit or 32-bit memory locations as I/O reads and register callback functions to supply 'data' to the simulator. Each of these functions returns a short integer as break identification. If the return value is -1, the registration process fails. Break identification can be used to un-register the break point.

```
void unregister_byte_read_break (SHORT break_id); 
void unregister_short_read_break (SHORT break_id); 
void unregister word read break (SHORT break id);
```
These functions un-register the break points set by **register\_byte\_read\_break, register\_short\_read\_break, register\_word\_read\_break**. Registration or unregistration of a break point can be done at any time during simulation. Thus an I/O location can be assigned with multiple uses, a necessary feature of some hardware design.

```
SHORT register byte write break (address struct begin, address struct end,
       void (*action) (address struct addr, UCHAR data, UCHAR *state));
SHORT register_short_write_break (address_struct begin, address_struct end, 
       void (*action) (address struct addr, USHORT data, UCHAR *state));
SHORT register word write break (address struct begin, address struct end,
       void (*action) (address_struct addr, UINT data, UCHAR *state));
```
These function reserve a section of 8-bit, 16-bit or 32-bit memory location as I/O writes and register callback functions to output 'data' from the simulator to external simulated environment. Each of these functions returns a short integer as break identification. If the return value is -1, the registration process fails. Break identification can be used to un-register the break point.

Memory read and memory write break points can be simultaneously applied to the same address location to simulator I/O that acts as both read and write.

```
void unregister_byte_write_break (SHORT break_id); 
void unregister_short_write_break (SHORT break_id);
void unregister word write break (SHORT break id);
```
These functions un-register the break points set by register byte write break, **register\_short\_write\_break, register\_word\_write\_break**. Registration or unregistration of a break point can be done at any time during simulation. Thus an I/O location can be assigned with multiple uses, a necessary feature of some hardware design.

```
SHORT register_exec_break (address_struct begin, address_struct end, 
       void (*action) (address_struct addr));
```
This function is used to set an execution break point over a range of executable addresses. When any instruction within this range executed, the 'action' function will be called. This registration function returns a short integer as break identification. If the return value is -1, the registration process fails. Break identification can be used to un-register the break point.

**void unregister\_exec\_break (SHORT break\_id);** 

This function unregisters the execution break point set by register exec break. Registration or un-registration of a break point can be done at any time during simulation. **byte\_write\_for\_byte\_read\_cache (address\_struct address, UCHAR value);** 

```
short write for short read cache (address struct address, USHORT value);
word_write_for_word_read_cache (address_struct address, UINT value);
```
These functions are intended to speed up simulation of I/O reads. If an I/O value has not changed during simulation for a long time, it is a waste of time to invoke I/O read action function to supply read value. In this case, I/O read break point will not be set. I/O read will use the value stored in memory by these functions. When it is time for I/O read value to change, these function will write to appropriate memory location the value used by "I/O read".

```
SHORT symbol_address (char *symbol, address_struct *address);
```
This function will retrieve the address of any label defined within the simulated program. On success this function returns 0. It returns -1 on failure.

```
UINT register_read (int register_number);
```
This function returns the value of a register. Valid register number is from 0 to 31.

**void register\_write (int register\_number, UINT value);** 

This function writes a value into a register. Valid register number is from 0 to 31.

void non destructive word read (UINT \*data, address struct start, UINT count);

This function does a non-destructive read of a memory section into 'data' array starting at memory address 'start' for 'count' locations. This function always reads from memory and will not cause any break point to trigger.

**void non\_destructive\_word\_write (UINT \*data, address\_struct start, UINT count);** 

This function does a non-destructive write to a memory section starting at memory address 'start' for 'count' locations using an array of supplied 'data'. This function always writes to memory and will not cause any break point to trigger.

**void request\_time (void (\*callback) (long long));** 

After calling this function, the simulator will flush execution pipeline, stop execution, compute current time, and supply time back to simulation environment using the provided callback function.

### 5) NLSIM DIRECTORY STRUCTURE

The following directory chart is the content of this distribution:

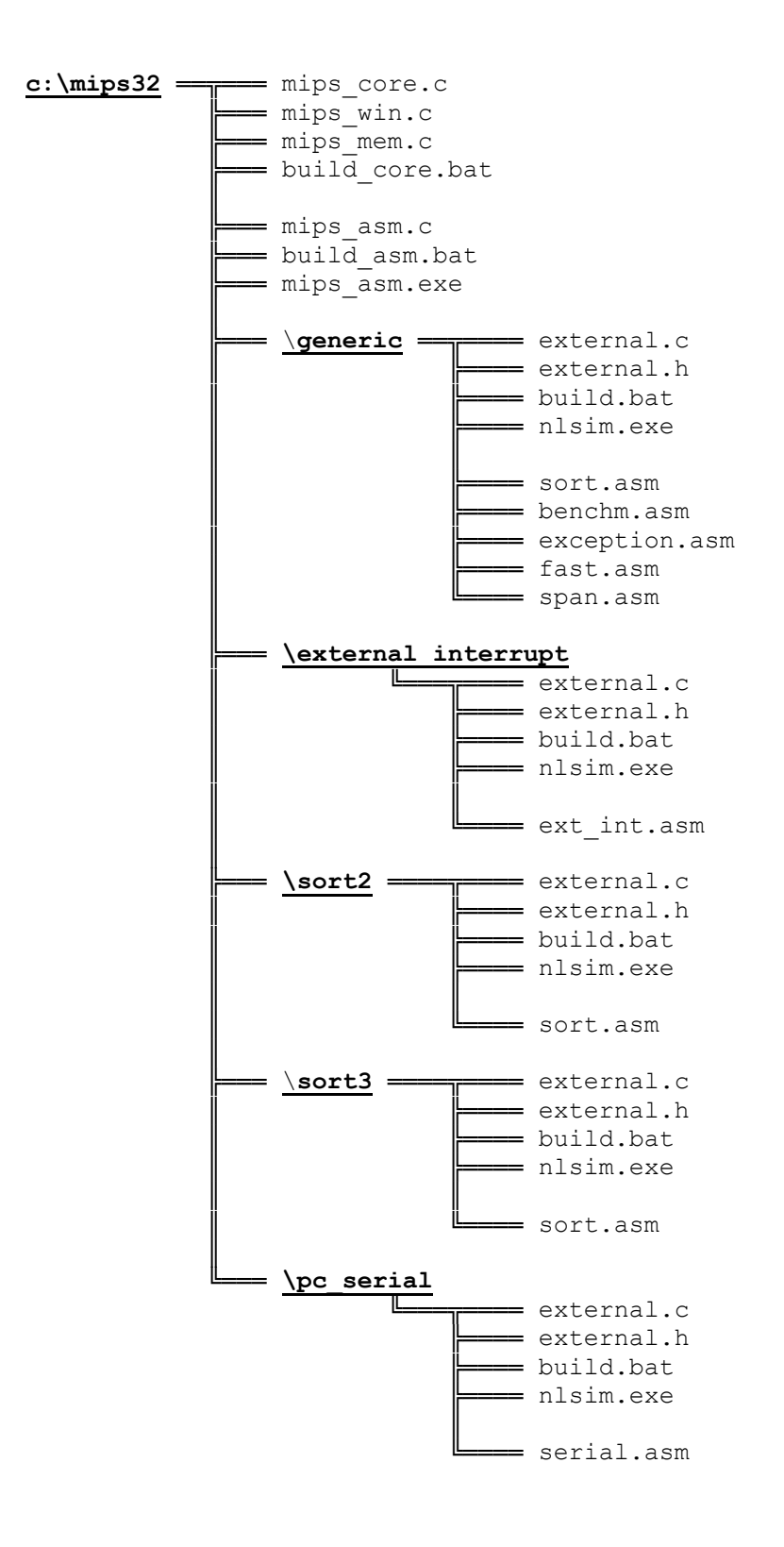

To build mips asm.exe, execute the build asm.bat bat file.

To build nlsim.exe, we have to compile mips\_core.c, mips\_win.c, mips\_mem.c, and external.c.

Except external.c, other files require no modification. And external.c is used to simulate external hardware.

I have organized them in a way that mips\_core.c, mips\_win.c and mips\_mem.c stay in the root directory.

Each sub-directory will have its own external.c. Therefore, each sub-directory simulates a specific platform. Each sub-directory also has one or more ".asm" file. Each ".asm" file under a specific directory is coded to run under that platform.

#### 6) STEPS FOR INSTALLING AND RUNNING NLSIM EXAMPLES

Before you can compile the assembler and simulator, you need to install a DOS compiler named DJGPP on your machine. DJGPP is free. Under Linux, you need gcc and ncurses.

Unzip nlsim.zip into a directory, for example directory 'c:\mips32'. Add DOS path to have 'c:\mips32', so you will be able to execute mips\_asm.exe from any directory.

Open a DOS window, go to 'c:\mips32', and execute 'build\_asm.bat', e.g. type 'build\_asm' at the DOS prompt. This would build 'mips\_asm.exe'.

#### **c:\mips32> build\_asm**

Within this directory, execute 'build\_core.bat' to build the fixed part of 'nlsim exe'

#### **c:\mips32> build\_core**

Go to any sub-directory and execute 'build.bat' to build 'nlsim.exe' for that specific platform.

Within the current directory, you can write any mips assembly language program. Then compile the program using 'mips asm program name'.

To simulate the compiled program, type 'nlsim program\_name'.

For example, under 'c:\mips\generic', to build 'nlsim.exe', type

### **c:\mips32\generic> build**

To assemble sort.asm, type

# **c:\mips32\generic> mips\_asm sort**

To simulate 'sort', type

# **c:\mips32\generic> nlsim sort**